## Naviguer dans l'arborescence…

Descendre dans l'arborescence…

Imaginons que nous sommes dans le dossier

« Anniversaires ». Je veux aller voir les photos de l'anniversaire de Pierre. Je descends

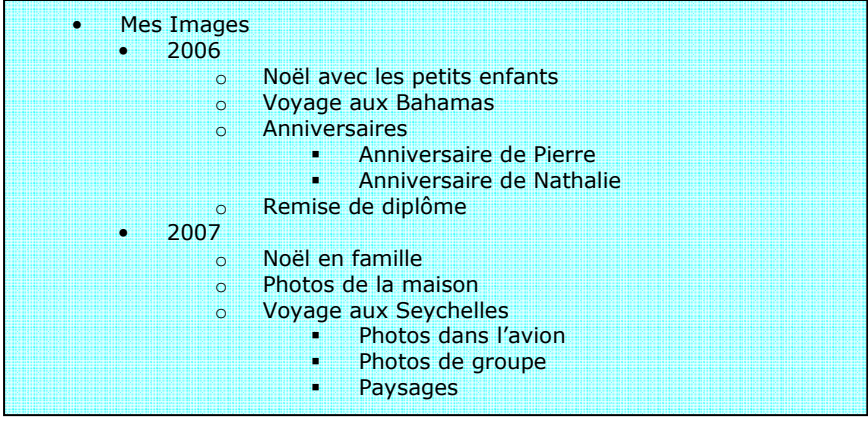

alors l'arborescence en double-cliquant sur le dossier « Anniversaire de Pierre ». (avec XP ou avec Vista)

## Remonter dans l'arborescence…

• Avec Windows VISTA :

Si je suis dans le dossier « Anniversaires » et que je veuille remonter pour aller dans « 2006 » ou dans « Image », je clique en haut sur 2006 ou sur image, tout simplement, quitte à redescendre après-coup une autre branche de l'arborescence pour aller dans le dossier voulu.

• Avec Windows XP :

Si vous approchez la souris du dossier **E Mes documents** jaune (sous Affichage/Favoris), une « info-bulle » apparaît : « Dossier parent ». Cliquez donc sur ce dossier jaune : vous remonterez d'un cran dans l'arborescence (opération à renouveler

Papa > Images > 2006 > Anni **La Organiser** Date de la **Document E** Images **A** Musique Autres >> **Dossiers** Anniversaire de Pierre Sauvenarde registre

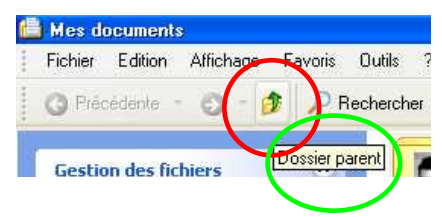

éventuellement en fonction du dossier que vous souhaitez atteindre).